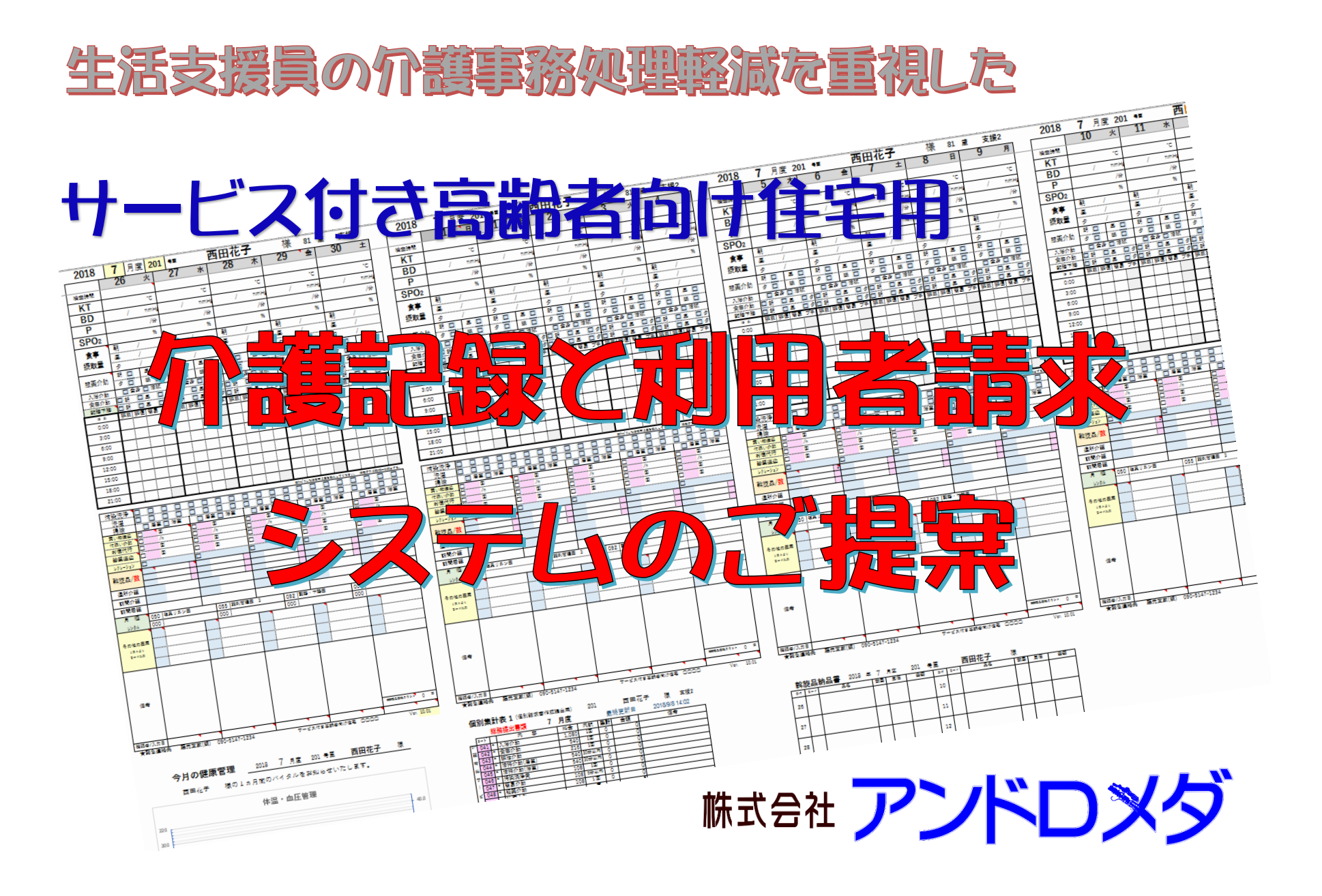

## サ高住向け 介護記録システムのご紹介

【準備】 リストを作ります

このシステムはサービス付き高齢者向け住宅用で生活支援員(介護職員)が毎日行う利用者の介護記録と利用料金請求を効率よく事務処理をするように 作られたものです。サービス付き高齢者向け住宅は自立から要介護を持つ利用者が利用できる場所で、施設ではなく賃貸住宅なのですが、近年一般の介護 施設と同等な介護業務も求められています。少しでも事務処理を軽減し、本来の生活支援業務をしてもらおうと改良を重ね、現場の声を聞きながらシステ ムを制作いたしました。

マイクロソフト Excel を基本ベースに作成しています。Excel の使えるパソコンで使用可能です。また、施設の条件に合わせ、修正・追加も可能です。 利用者管理は居室別シートに毎日介護記録を入力して、1ヶ月間単位で管理します。1ヶ月間の介護サービス料金集計もできます。

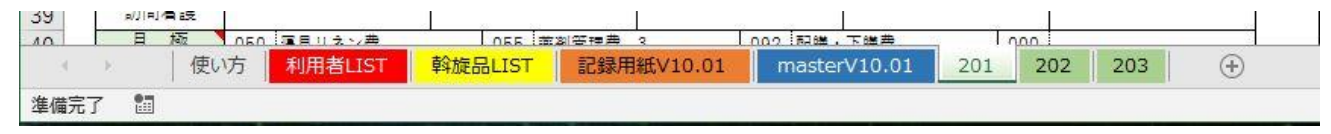

master シートをコピーして個別に居室シートにして個別管理をします。

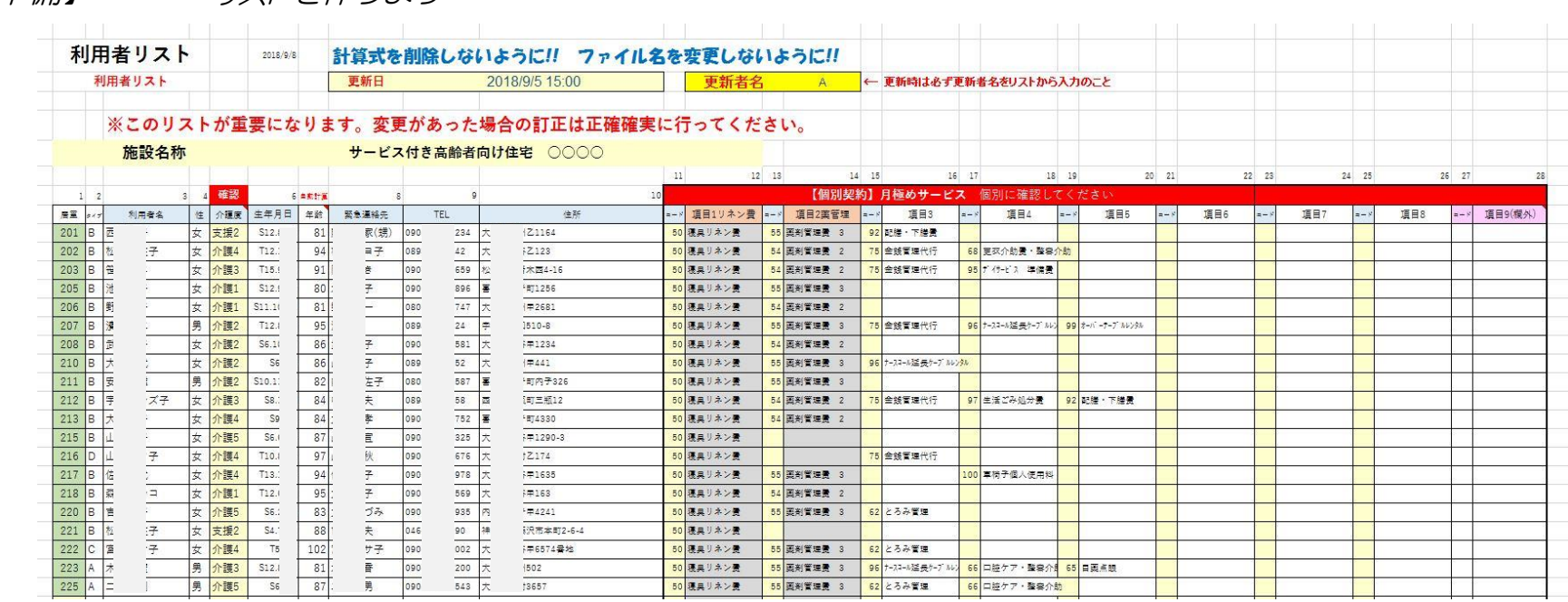

 $\overline{O}$ 

## 利用者 LIST の作成 インストのシートを開けます。

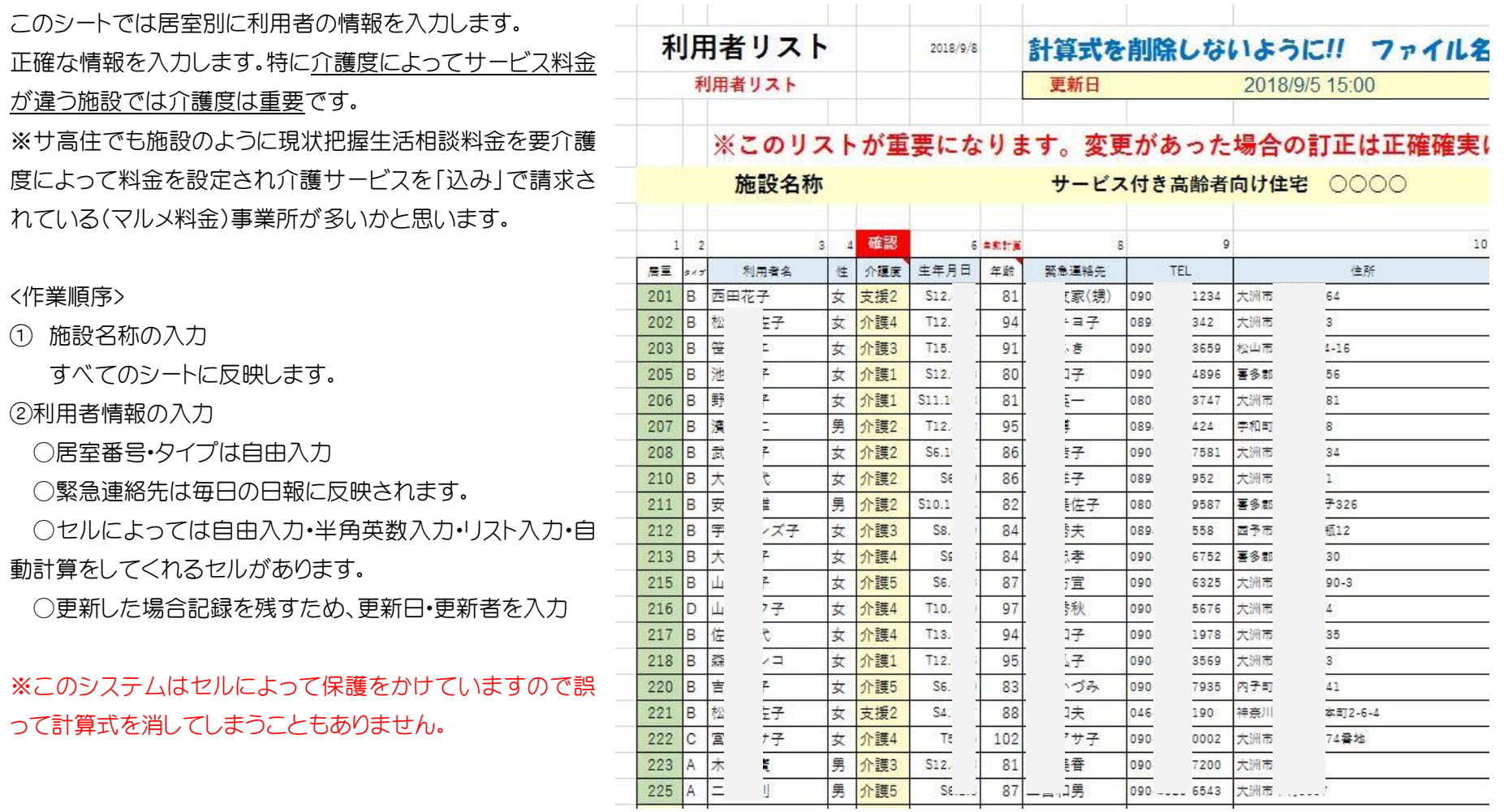

## リスト入力の設定

AJ~AL の列にリスト BOX がありますので設定します。

③介護度による生活支援の料金設定 (要介護度により設定している事業所) 利用者からいただく生活支援料金。一律の場合は同料金を入力してください。

④担当者設定

生活支援員・介護職員・担当者を入力してください。

⑤月極サービスの設定

次の介護有料サービスのリスト作成後、この作業を行います。 ②の利用者情報へ戻り、個別で入居時に契約した月極サービスをコード入力します。 ここでは項目 1.リネン費と項目 2.薬の管理費は固定しています。ほかの項目は月極サービスコードから 入力します。 合計 8 項目が介護記録へ反映されます。(用紙余白の関係で)

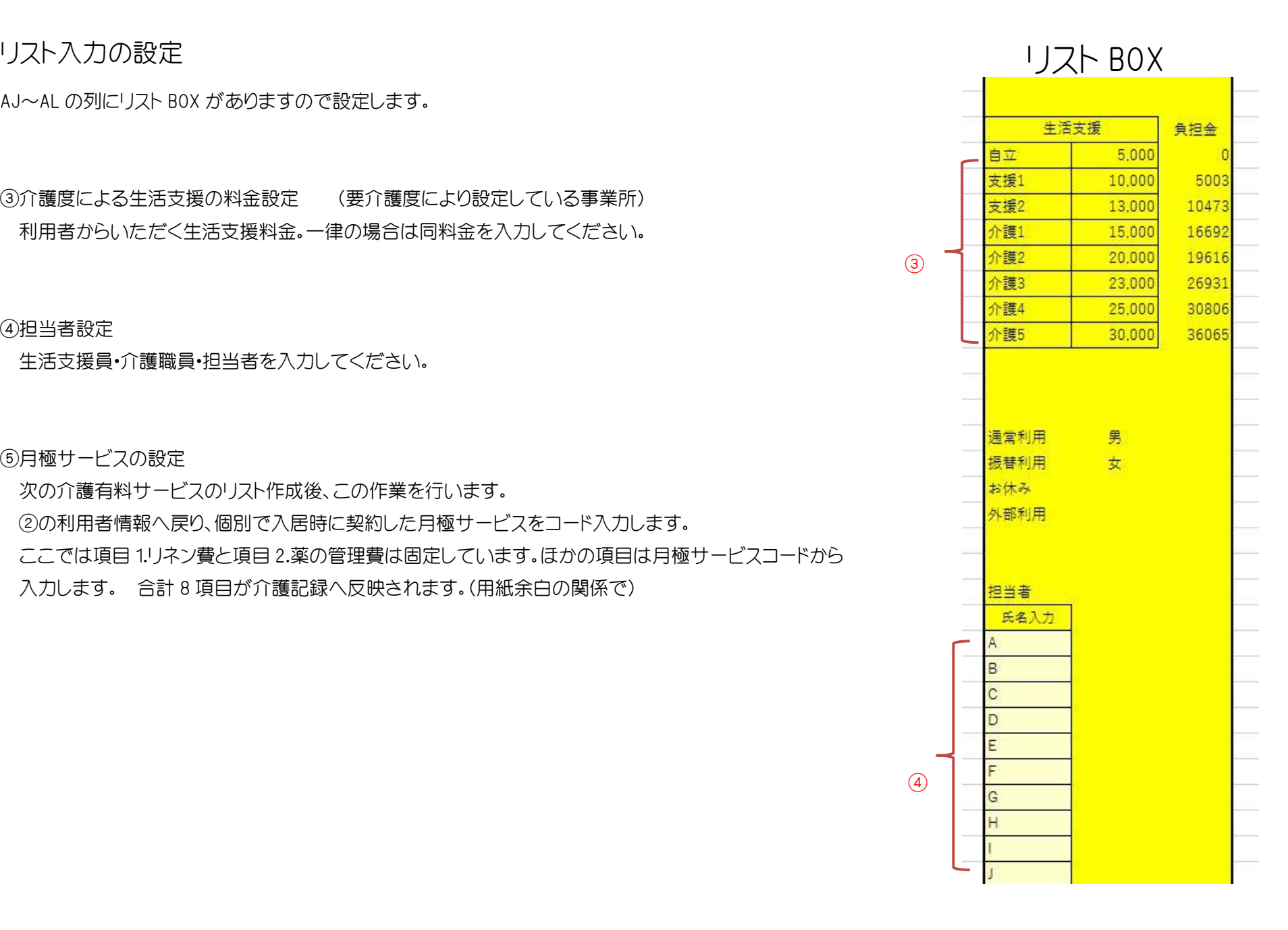

### 介護有料サービスのリストの作成

AE~AH の列にリストがありますので施設で取り決めた品目と金額を入力します。 ⑤サービス料金表の作成 3けたのコード番号がシートすべてに反映しますので変更はしないでください。

項目と料金はすべて自由入力です。途中変更も可能です。

請求処理と連携しています。料金は消費税込みで入力すること。

#### <介護サービスコード番号>

日常の記録入力にコード番号を使います。この表を指定して印刷してご使用ください。 ※リストはコード番号が作業に必要ですので印刷できます。あらかじめ印刷設定され ていますので印刷モードでプリントしてご使用ください。

介護サービスには月極と単独利用がありますが、混在しても問題ありません。

※この例では寝具交換費 1 が 1 カ月 2,160 円(定期で月 2 回交換<3 点>)を通常請求 して、定期以外の交換があった場合寝具交換費 2 に自動で変更になる仕組みになって います。事業所によって改良・変更可能です。

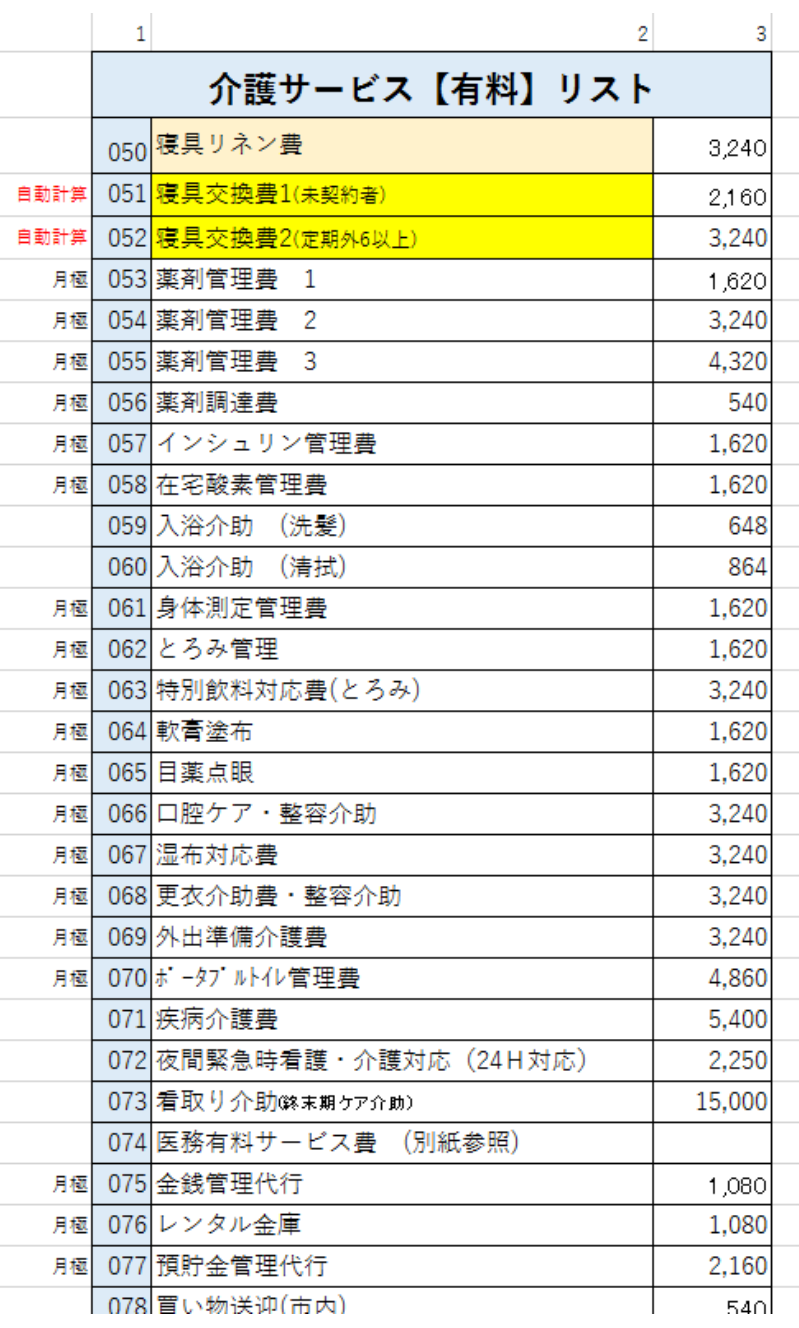

### 斡旋品リストの作成

⑥施設で斡旋する商品の一覧表を作ります。

<斡旋品コード番号>

日常の記録入力にコード番号を使います。この表を印 刷してご使用ください。

※リストはコード番号が作業に必要ですので印刷でき ます。あらかじめ印刷設定されていますので印刷モー ドでプリントしてご使用ください。(仕入れ価格は印刷 されません)

仕入れ先からの伝票等から作成します。 伝票単価は仕入れ金額(税別)です。 隣のセルに税込価格が表示されます。

#### ⑦商品粗利の歩合を設定

斡旋品は営利を目的に販売する商品です。 斡旋売価は施設での粗利を入力しておくと売価が自 動で計算されます。(ここでは1割2分の粗利で売価を つけています)ピンクで色づけされたセルに自由に設 定してください。自動計算されます。

種類は整理しやすく決めてください。

更新日は単価が変更になった時のチェックになります。

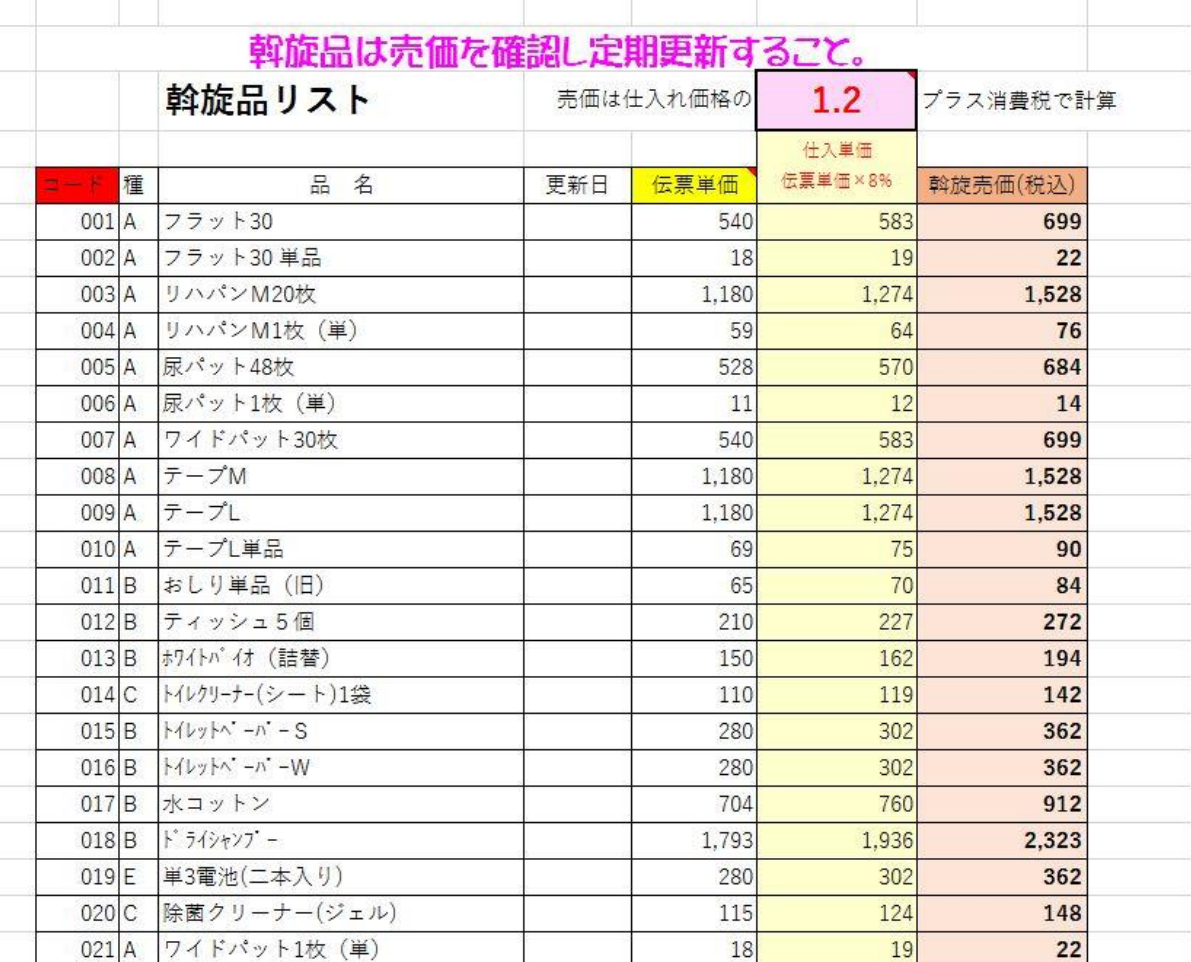

## 介護記録

⑧Master シートをコピーしてシートを作ります。(Master シートを指定して CTRL を押したままドラッグでコピー) 新しくできたシートを W クリックして居室番号又は利用者名を付ける(色分けも OK)

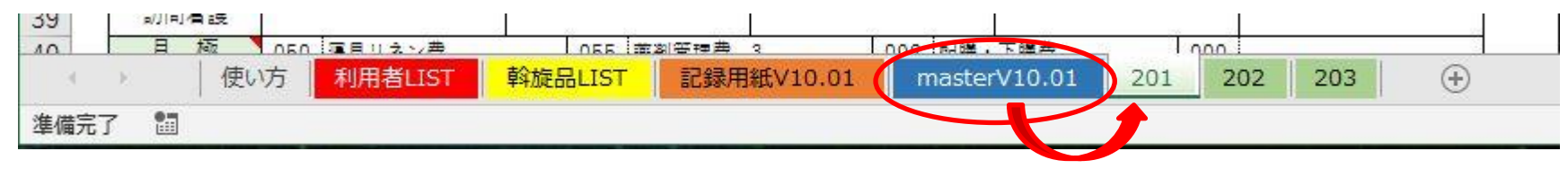

#### 記録シート

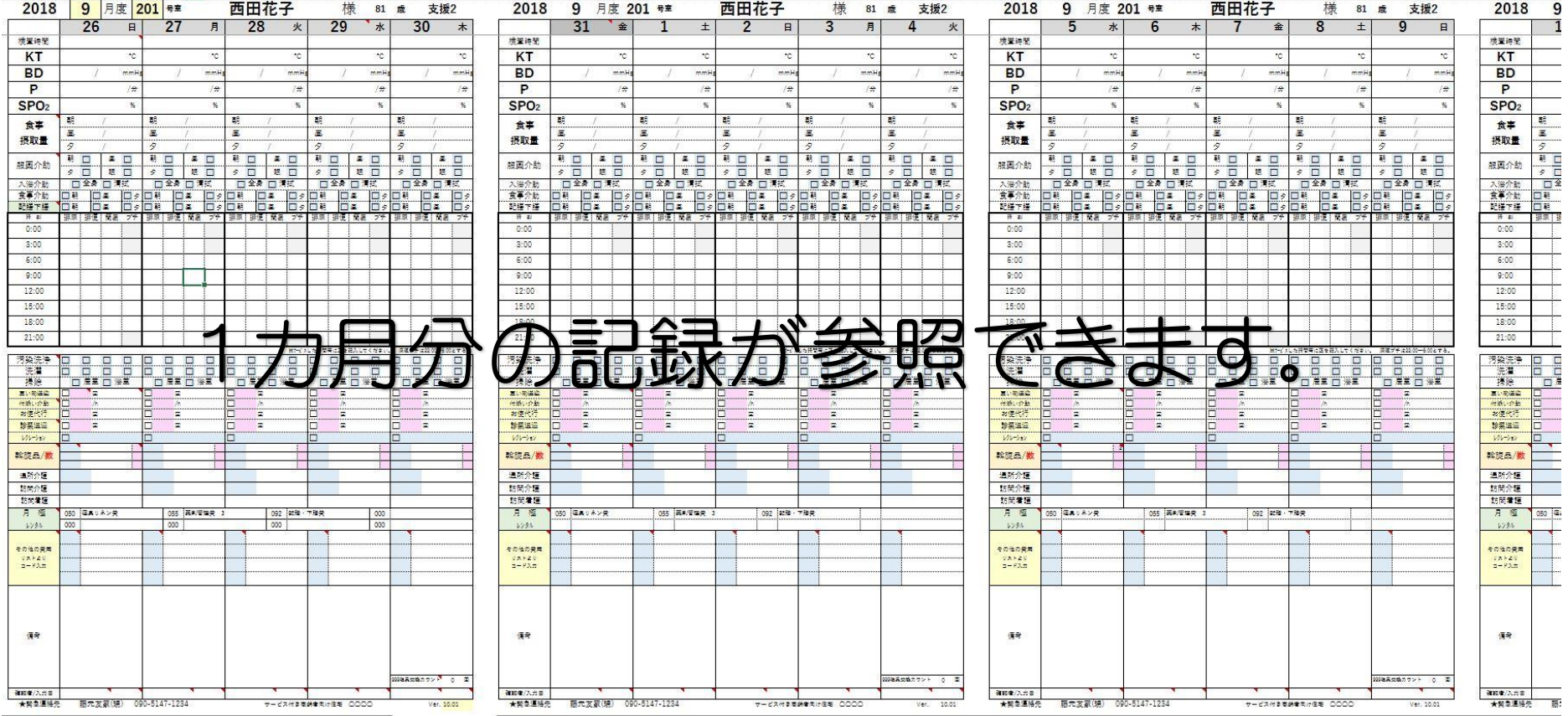

記録シートは利用者別に1カ月分の介護記録が1シートで表示されます。

画面の表示を拡大したり縮小したりして調整して使用します。

ポイント次月用として、新しく BOOK を作成したときに、未記入のファイルを予備に作成しておくと作業がはかどります。

● 月入力

黄色く色づけされたセルに月を入力すると曜日が自動で表示されます。

31がない日は曜日が重なって表示しますのでその日は Delete で消してください。(シート内のコメント指示参照) ※この例は25日締めで作成していますので8月26日から9月25日を1ヶ月間としています。

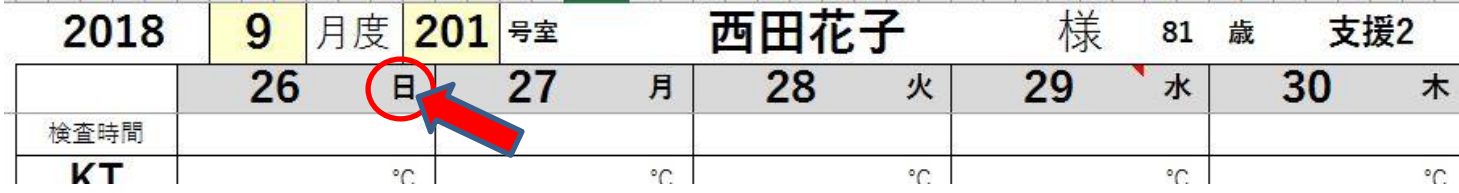

● 部屋番号の入力

部屋番号を入力すると利用者名・年齢・要介護度・緊急連絡先等が「利用者リスト」から 反映され利用者のシートが作成されます。

● バイタル入力

バイタルの記録を入力します。検査時間は 0800 と入力すれば 08:00 と表示。 ※セルに保護をかけていますので不要なセルはジャンプします。

 次のセルに移る場合は 矢印キーまたは Tab キーが便利です。 ※この記録は後から説明する健康管理記録票(1 ヶ月間のグラフ)が印刷されます。

● 食事摂取量入力

食事をとっていない場合は空欄で。

主食/副食で入力

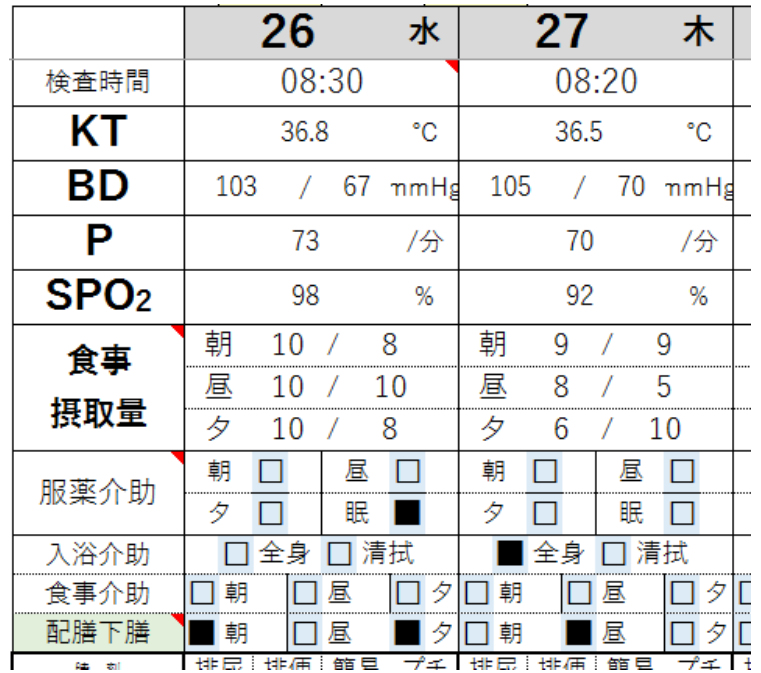

● 服薬・入浴介助・食事介護・配膳下膳の入力 これらのセルは「リストから」の選択入力になります。 ※利用した場合は■マークになり請求に反映します。

● (有料)排尿•排便•簡易介護の入力 1日3時間ごとの有料サービス記録票です。 ※利用した場合は数が請求に反映します。 介護保険利用者や生活支援でマルメ料金をいただいている利用者には 記録として残すのみで、請求には反映しません。

介護保険を利用しない方(自立)や疾病中などに有料で行うサービスなどの 記録として残ります。料金は利用者 LIST の有料介護サービス料金から反 映しています。すべて個別集計表に計算されていきます。

#### <補足説明>

この例では排尿と排便同時の場合は1回としています。

簡易介助とは 移乗・移動・更衣など簡単な生活援助のこと。 プチ介助とは 利用者の依頼による簡単な援助や代行のことで、ここでは 深夜料金(21:00~6:00)を設定しています。

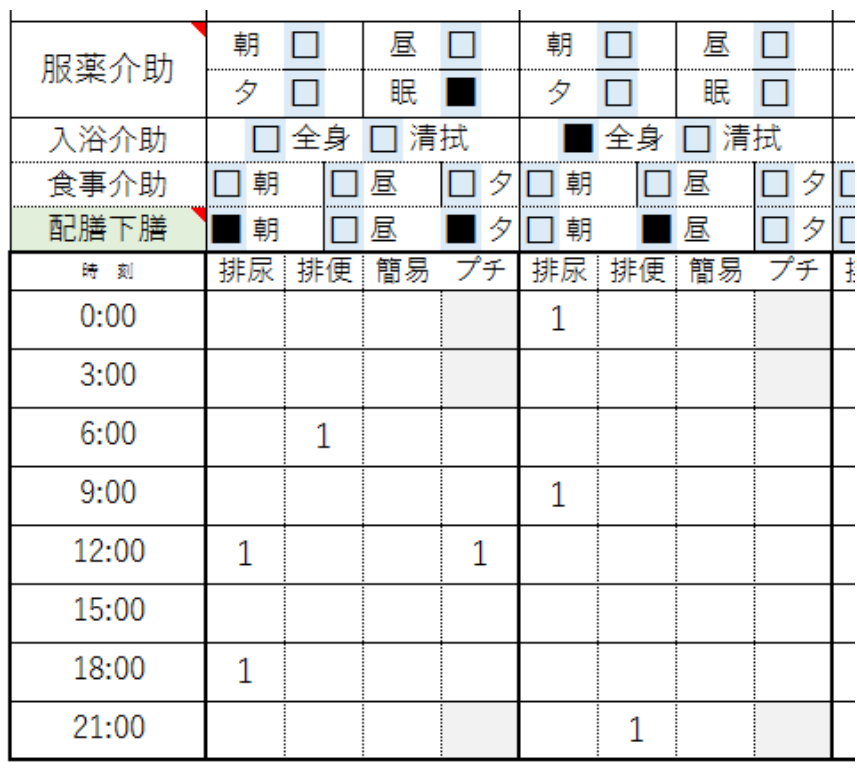

● 洗濯•掃除記録の入力

これらのセルは「リストから」の選択入力になります。

※利用した場合は■マークになり請求に反映します。

汚染・洗濯は 1 日 4 回まで記録可。

● 送迎•付き添い等の入力 これらのセルは「リストから」の選択入力になります。 赤く色づけされたセルに回数を入力し右セルは備考も記入可。

#### ● 斡旋品販売の入力

青く色づけされたセルに斡旋品コード番号を入れれば、商品名が表示、 赤く色づけされたセルに数量を入れます。数量は必須 ※斡旋品納品書に連携します。1日3品目しか入力できませんので、それより 多くなる場合は次の日に入力してください。

#### ● 通所•訪問等の記録

その日の記録をリストから選択します。備考も自由入力可。 ※リスト変更は「リスト BOX」でおこないます。

#### ● 月極レンタル

利用者リストシート作成時の内容が自動で反映されています。 変更がある場合は利用者リストシートで変更して更新してください。

#### ● その他の費用

利用者リストシートの介護有料サービスのコードを入力。項目が表示されます。 すべて数量は1です。2 の場合は重複入力します。 ※利用した場合は数が請求に反映します。

#### ● 備考入力

その日の気がついたことを記録に残します。 自由入力です。 観察日記として使用してください。記入者はリスト選択より

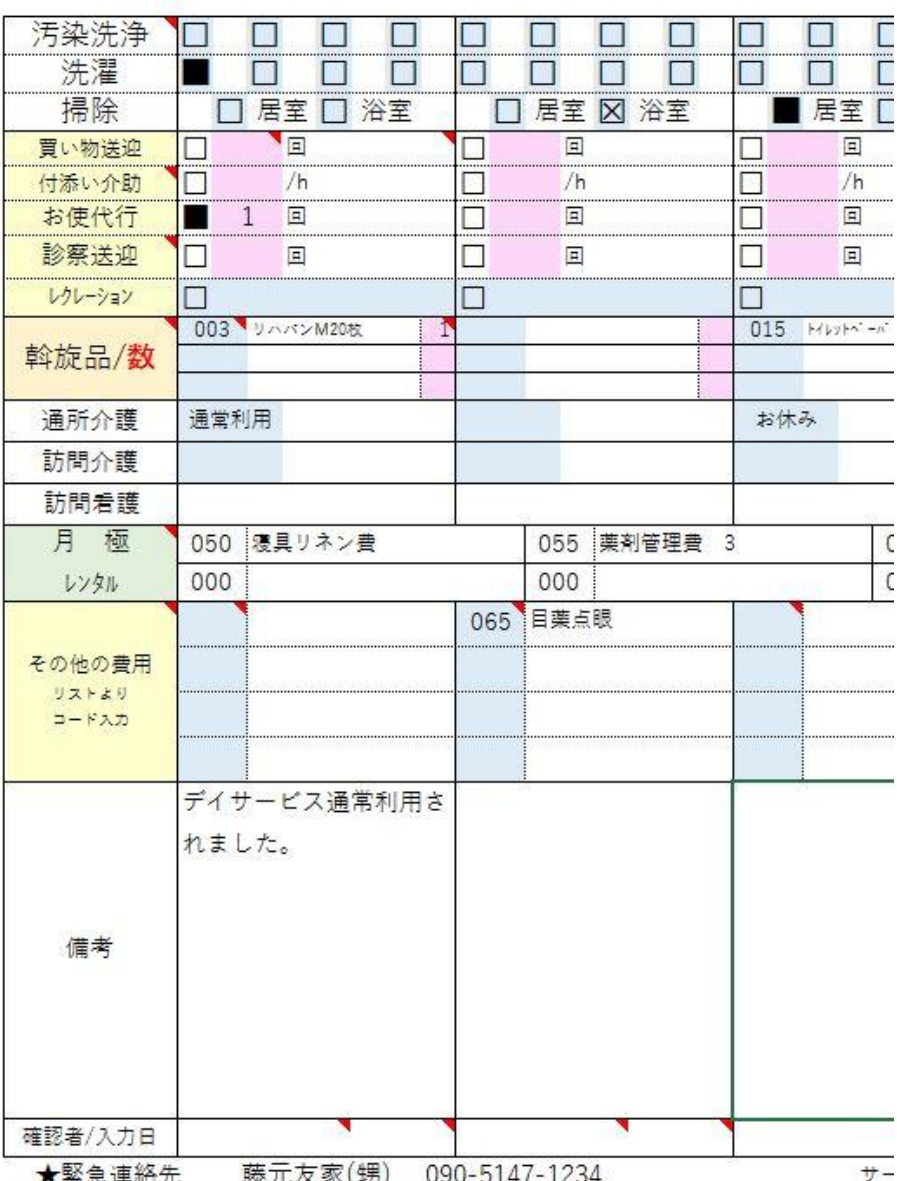

## おわりに

利用者別、入力する個所は1日、1列のみです。手書き用の記録用紙のシートがあります。使用する場合は、使用する月と部屋番号を入れて印刷し、手書き記録 票を作ります。通常下書きとして(スタッフの紙ベースの保存用)使用してください。そして、後から手書き記録票を参照しながらパソコンでこのシートに入力 すれば、確認の意味で入力漏れも少なくなります。

【データの保存】

1 人 1 シートの 1 ヶ月間のデータです。1 Book50 人の利用者で1か月、約 1.2MB のファイル量です。事務費の節約と、ファイルの共有でいつでも内容が把握 できます。 今月の健康管理

2018 4 月度 515 号室

村上金廣 様の1ヵ月間のバイタルをお知らせいたします。 その他の記録 体温·血圧管理  $220$ 40.0 200 利用者家族への健康管理記録票の自動作成 各個人別に毎日のバイタル入力で一覧表ができます。 160 家族への連絡帳として使用できます。 140 30.0 120 100 個別集計表の自動作成  $250$  $80<sup>1</sup>$ 個別に請求書を作成するとき、この表ですべての内容が把握できます  $\lambda$ 0 26 27 28 29 介護職員から請求書作成職員へ、この集計表で明細が出ます。  $-B-BDd$ ◆体温 ●最高血圧値 ■最低血圧値 を表します スタッフから家族様へ グラフ表示のない日はデイサービス利用日で通所介護でバイタル管理しています 斡旋品納品書の自動作成 集計表と一緒に斡旋品の納品書(日付別)が自動発行できます。 利用者様の状況が一目でわかります

※1ヶ月間の個別の印刷はこの3枚のみです。

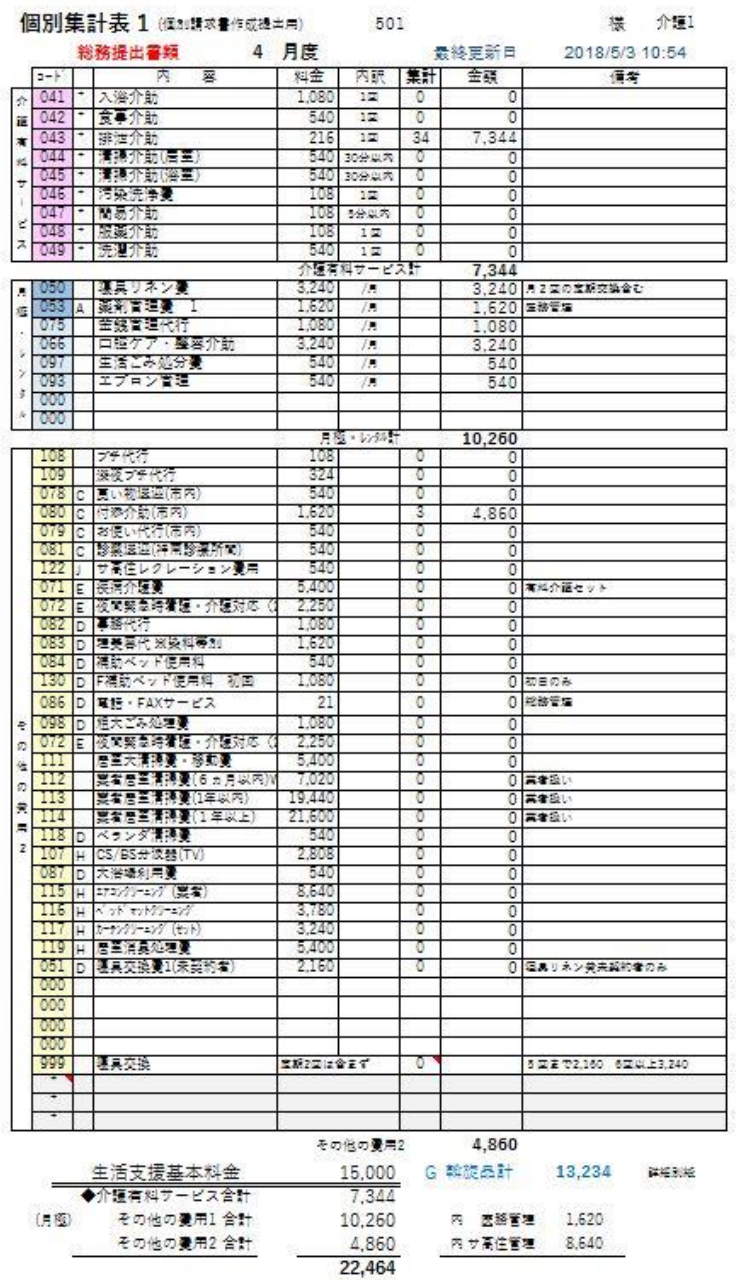

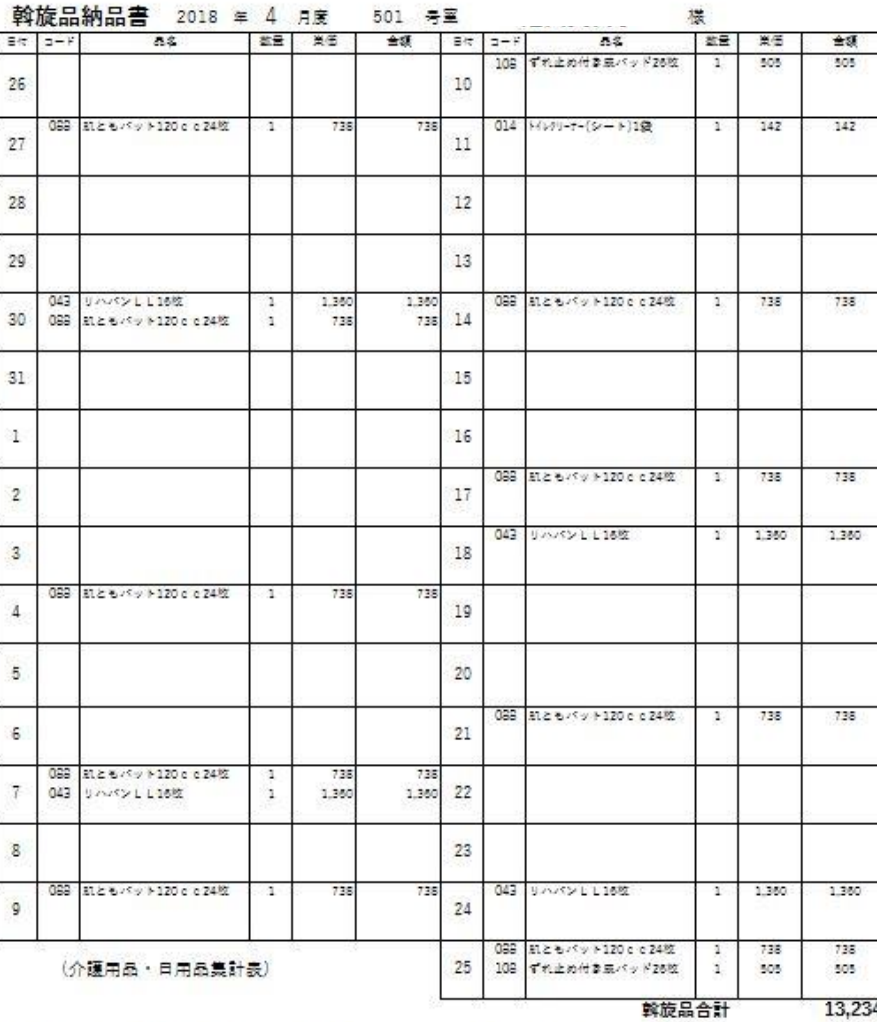

【摘要】 ※介護用品・斡旋品として納品させていただきました(Deyiz Riag

# サ高住向け 介護記録プログラムのご斡旋について

このシステムはサービス付き高齢者向け住宅の経営、経理を経験し、無駄な作業を取り除きたく、また、介護職員の事 務処理の軽減と売上漏れをなくすよう考え現場の目で開発、修正してきたものです。

もちろん内容は各事業所によって違いもあります。高価な市販のプログラムもありますがこれでも十分使用できます。 御社の事業所の内容を反映するため、このシステムを基本ベースとし、ご要望をお聞きして、現地調査・変更・追加

も承ります。

また、個別の利用請求書作成時にも十分使用でき、家族からの問い合わせ対応にも即答できると思います。

個別のお見積りをさせていただきますので、ぜひご検討くださいますようお願い申し上げます。

※このシステムは介護記録と介護にかかわる集計処理です。個別請求書作成には家賃とそれにかかわる費用・給食費・その他が加算さ れますが、今後これらを連携した「請求書作成システム」を思案中です。

お問い合わせはメールでお願いいたします。

開発元

**味ま会社 アンドロメダ** 

795-0073 愛媛県大洲市新谷町甲 226-1 Mail info@andromeda999.com 担当 八島 090-3780-2309